## **How to Clear your Browser Cache (Google Chrome)**

- 1. Navigate to your account history menu:
	- a. Click the **i**con located at the top right of your screen

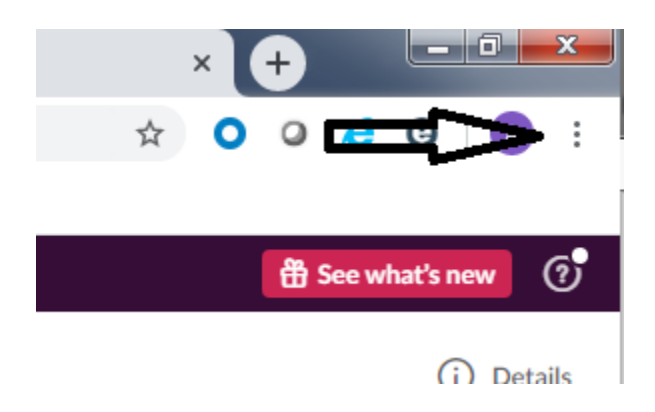

b. Click "History" and then click "History" again.

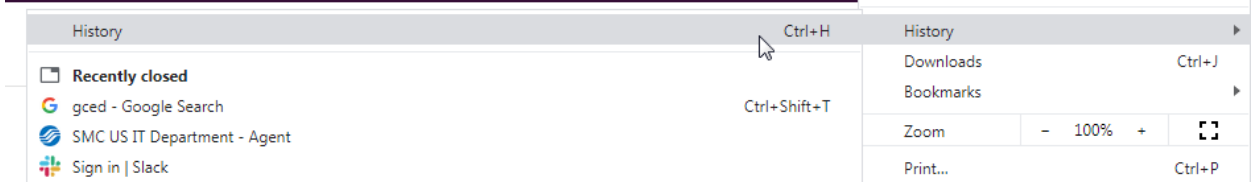

c. Click "Clear browsing data"

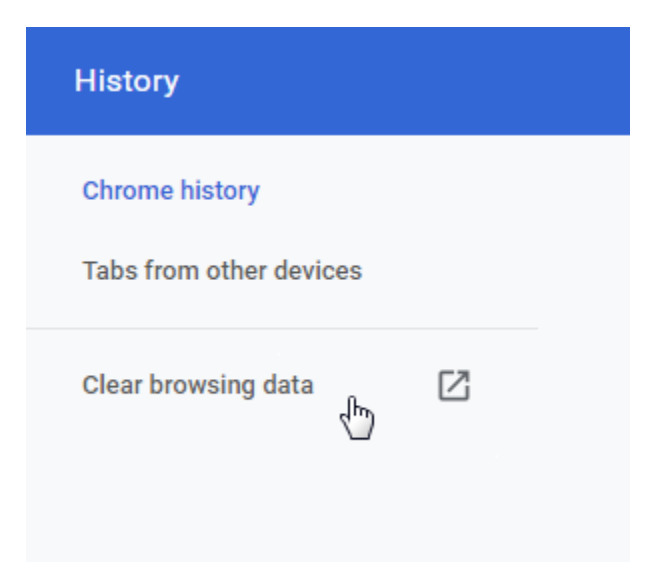

- 2. Clear your cache and cookies:
	- a. Make sure "all time" is selected in the "Time Range" field and both highlighted options are selected. (Clearing history is optional).
	- b. Click "Clear Data"

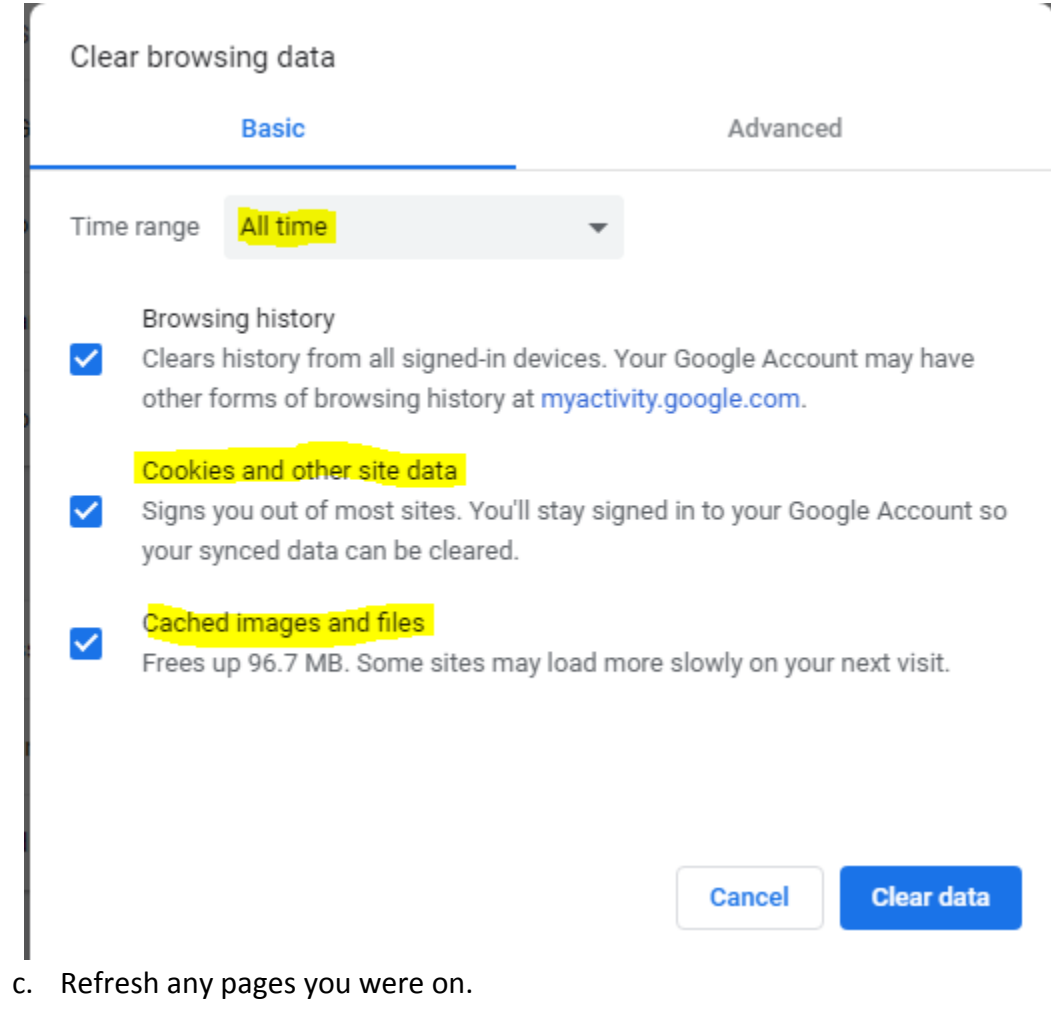

*If you have any issues performing these steps feel free to contact the SMC helpdesk at <https://usit.1smc.com/hc/en-us> or send an email to[: support@1smc.com](mailto:support@1smc.com)*